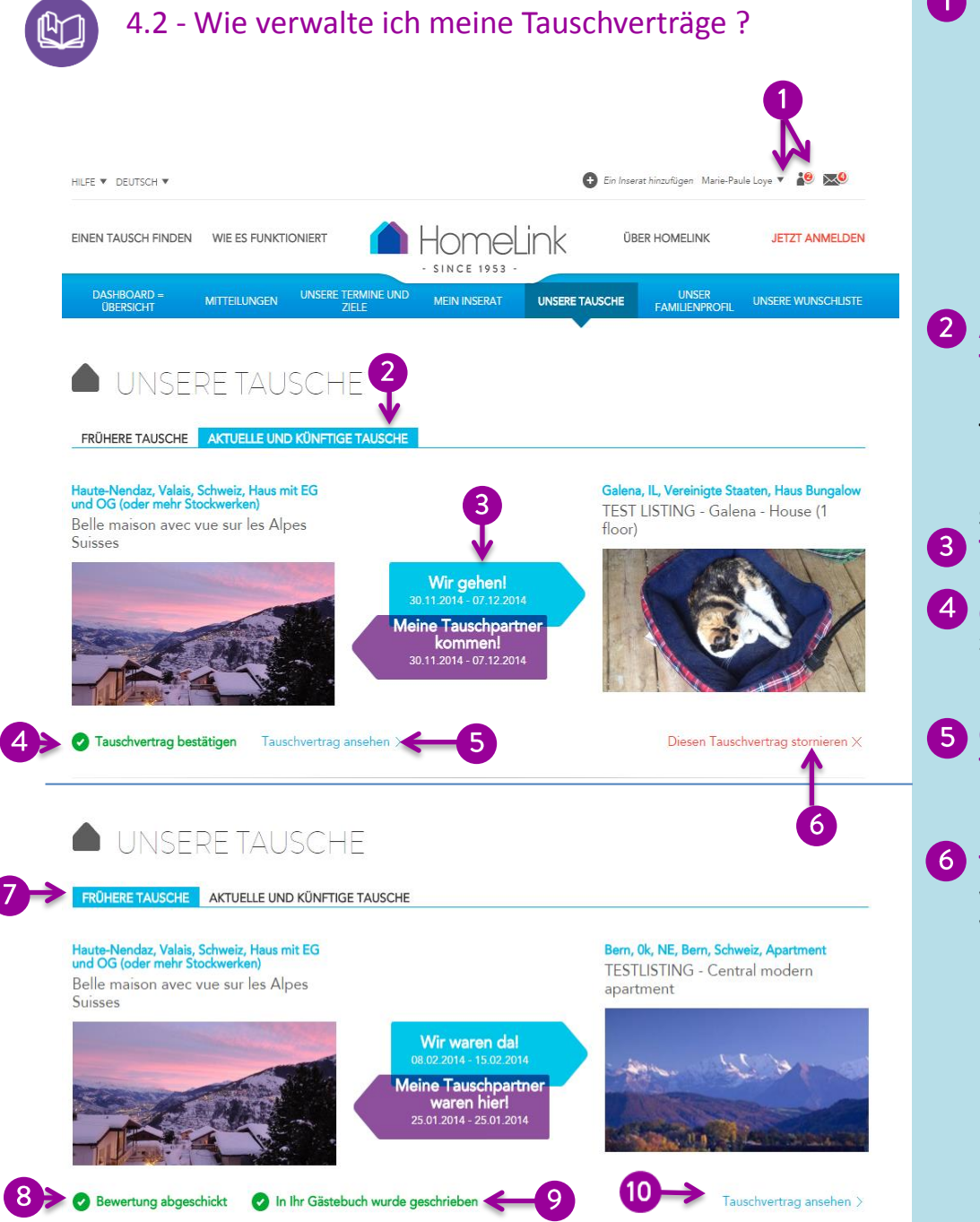

## **Zugang zu meinen Tauschverträgen**

Um Zugriff zu erhalten, müssen Sie als Mitglied angemeldet sein. Sie haben direkten Zugang durch das Anklicken des Personensymbols oder des kleinen Pfeils rechts von Ihrem Namen. Sie haben zwei mögliche Tabs :

8

- Frühere Tausche
- aktuelle und künftige Tausche

## **Aktuelle und künftige Tausche** Unter diesem Reiter finden Sie

Unter diesem Tab finden Sie alle **Tauschverträge** für aktuelle und bevorstehende Tauschurlaube.

## Sie können:

## **Tauschdaten einsehen**

**den Status sehen** z.B. wenn Sie auf eine Bestätigung warten

**die aktuellen Tauschverträge einsehen** 

Einen vorbereiteten **Tauschvertrag stornieren**, wenn er z.B. nicht bestätigt wurde

**Frühere Tausche**

alle **Tauschverträge** mit früheren Daten. Falls ein **Tauschvertrag** von Ihnen oder Ihrem Tauschpartner nicht akzeptiert wurde und die Tauschzeiten vorüber sind, wird er automatisch gelöscht.

Sie können: **Den Tausch bewerten (siehe 5.1),**

**Sich im Gästebuch Ihres Partners eintragen (siehe 5.2)**

**Den Tauschvertrag einsehen.**